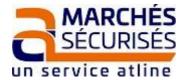

# **GUIDE - ELECTRONIC RESPONSE**

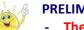

# **PRELIMINARY INFORMATION**

- The use of JAVA technology is no longer essential for filing responses electronically.
- The affixing of an electronic signature is, in general, no longer required by Buyers.
- However, if the Tender Rules so require, the affixing of an electronic signature, in accordance with the elDAS standard, may be required.
- In which case, to sign the documents, you will need a valid Signature Certificate Electronic (CSE), on behalf of a person empowered to represent the company.
- The electronic signature can be affixed upstream of the filing process by any affixing tool of your choice. We recommend the use of Acrobat Reader for signing PDF documents, in accordance with the PAdES affixing standard.
- In addition, "electronic pens" (called WebSign and WebSignPDF) are available to you in self-service in the SEARCH FOR CONSULTATIONS tab. WebSign allows in particular to affix "with a click" your electronic signature to one or more documents (simultaneously), whatever the format(s) of the documents concerned.

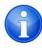

Advice : start responding to the consultation at least 2 hours before the closing time.

The functionalities and ergonomics of the <u>marches-securises.fr</u> site can evolve at any time. The screenshots included in this document are in accordance with the ergonomics of the site as of 01/12/2019.

To register for free on the platform <u>marches-securises.fr</u>, you must click on <u>« SOUMISSIONNAIRES CRÉER GRATUITEMENT VOTRE ESPACE</u> PRIVÉ » (you must choose your login and password yourself).

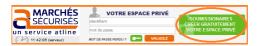

# Please note that for non-French bidders, the SIRET n° field must not be filled in.

| * Identifiant                                        | not de passe * Mot de pas                   | sse * Confirmation du mot de passe                                       |  |  |
|------------------------------------------------------|---------------------------------------------|--------------------------------------------------------------------------|--|--|
| es coordonnées de votre                              | société 👻                                   |                                                                          |  |  |
| SIRET                                                | ,<br>14 chiffres, sans espaces ou caractère | RECHERCHER EFFACER LE FORMULAIRE                                         |  |  |
| Nom de votre société                                 | re chines, sans espaces ou caractere        | Forme juridique<br>Sélectionnez la forme juridique de votre entreprise V |  |  |
| Effectif<br>Sélectionnez la tranche correspondante 🗸 |                                             | Chiffre d'affaire                                                        |  |  |
| Adresse                                              |                                             | Adresse (suite)                                                          |  |  |
| * Code postal                                        | * Commune                                   | Pays AFRIQUE DU SUD                                                      |  |  |
| Féléphone                                            | Fax                                         | Site Web                                                                 |  |  |
| Code Naf                                             |                                             | Recherchez votre code Naf :                                              |  |  |
| 5000140                                              |                                             |                                                                          |  |  |
|                                                      |                                             |                                                                          |  |  |
| Coordonnées マ<br>* Civilité                          | Prénom                                      | * Nom                                                                    |  |  |
| Coordonnées 🔻<br>* Chilité<br>Monsieur 🗸             | Prénom                                      | * Nom                                                                    |  |  |
| * Civilité                                           | Prénom<br>Confirmation d'Email              | * Nom                                                                    |  |  |
| * Civilité<br>Monsieur                               |                                             |                                                                          |  |  |
| * Civilité<br>Monsieur                               |                                             | Fonction                                                                 |  |  |
| * Civilité<br>Monsieur V<br>* Email                  | * Confirmation d'Email                      | Fonction Sélectionnez une fonction V                                     |  |  |
| * Civilité<br>Monsieur V<br>* Email                  | * Confirmation d'Email                      | Fonction<br>Sélectionnez une fonction V<br>Fuseau horaire                |  |  |
| * Civilité<br>Monsieur V<br>* Email                  | * Confirmation d'Email                      | Fonction Sélectionnez une fonction  Fuseau horaire Europe/Paris          |  |  |
| * Civilité<br>Monsieur V<br>* Email                  | * Confirmation d'Email                      | Fonction Fonction Fuseau horaire Europe/Paris                            |  |  |

## 1. Log in to your private area

a) If you already have a private space on marches-securises.fr, enter your « identifiant / mot de passe » and click on « VALIDEZ ».

## b) Once inside your private space, look for the consultation to which you wish to respond.

Ideally, type in a keyword "mot(s)-clé(s) (part of the title of the consultation) and select the department then click on "Lancer la recherche". There are also TEST CONSULTATIONS "Consultations de test" with which you can practice (they are located at the bottom right of the screen)

| un service atline          |                      |                                                    | CRÉER G | SSIONAIRES<br>RATUITEMENT<br>ESPACE PRIVÉ                                                                                                    |
|----------------------------|----------------------|----------------------------------------------------|---------|----------------------------------------------------------------------------------------------------|
|                            |                      | RTIFICATS DE DEMANDE DE<br>SIGNATURE RENSERAEMENTS | FAQ     | AGENDA DES ACCÈS PARTIE P.A.<br>FORMATIONS                                                                                                    |
| Recherche de consultations |                      | LANCER LA R                                        | CHERCHE | WebSign                                                                                                    |
| Constantiants MPS          | Zone(s) géographique | Départements solicatio                             | nnés 📋  | Signez à l'avance vos<br>documents avec<br>versione por<br>ou versione<br>vos documents avec<br>versionents avec<br>versionent |
| Hotline : 04 92 90 93 27   | 1                    | LANCER LA R                                        | CHERCHE | Consultations de test                                                                                                    |

G ....

G

. . .

= • 🖬

## 2. Responding to the consultation

a) Gather all the files that make up your response into a single folder on your Desktop. In the folder that you will have created on your **Desktop** (to be used systematically as a sending folder), copy and paste all the files that make up your answer. Advice :

- number your files in a logical order of presentation ;
- in the case of an allotted consultation, include in the name of the file containing your offer, the number of the lot (example: Lot04-AE.pdf);
- optional: in order to help you better distinguish the application files from the offer files, you can create two subfolders, one entitled "Application" and the other entitled "Offer" (if allotted, Lotxy-offer).

In any case, carefully follow the recommendations of the Tender Rules. Unless several technical files are combined in a single file, ZIPs are not recommended as they do not allow precise traceability of the files sent.

b) With regard to the consultation you wish to reply, click on "Répondre à la consultation"

|                                     |                                                   |                              | Téléchargements 2 003-Memoire-Technique.pr   |  |  |  |  |
|-------------------------------------|---------------------------------------------------|------------------------------|----------------------------------------------|--|--|--|--|
| • PAERZ (05)                        |                                                   |                              |                                              |  |  |  |  |
| COURS DE CHINOIS POUR 12 AGENTS     | ;                                                 |                              |                                              |  |  |  |  |
| Référence                           | PAERZ_06_20190902W2_01                            |                              |                                              |  |  |  |  |
| Type de marché / Type de prestation | Public (CT et organismes assimilés) /<br>Services | Référence interne            | TEST-Notification                            |  |  |  |  |
| Procédure                           | Procédure Adaptée Ouverte < 90 k€                 |                              |                                              |  |  |  |  |
| Zone(s) géo. de la prestation       | 06 Alpes-Maritimes                                |                              |                                              |  |  |  |  |
| Date de publication sur le serveur  | 11 septembre 2019 Date de clôtu                   | re samedi 30 novembre 2019 - | 12:30 (heurs locale du pouvoir adjudicateur) |  |  |  |  |
| E Télécharger l'AAPC                | Accéder au DCE                                    | Questions/Réponses           | Répondre à la consultation                   |  |  |  |  |

c) Approve the Terms of Use for electronic reply filing and click "CONTINUER".

### Conditions d'utilisat

nbre 2019 - 15:12:59 (Europe/Paris)

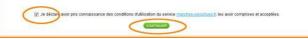

| Dépôt de votre réponse                                     |                                                                                                 |            | 🗥 Hotline : 04 92 90 93 27 |
|------------------------------------------------------------|-------------------------------------------------------------------------------------------------|------------|----------------------------|
| Veuillez suivre les étapes ci-des                          | sous , charger vos pièces et cliquer sur "Envoyer" pour déposer votre réponse.                  |            |                            |
| 1- Sélectionnez un dossier<br>Candidature (0)<br>Offre (0) | 2. Insérez vos pièces dans le dossier sélectionné     4 Ajouter dossiers     4 Ajouter fichiers | □ <b>â</b> | 3- Déposez la réponse      |

When the structure of the envelope proposes "Application" and "Offer", both parts must be filled in.

*Where the structure of the envelope proposes "Application" and "Offer Lot ..." in addition to the application, at least one lot must be completed.* 

e) Complete the filing with step "3- deposer la réponse".

| Dépôt de votre réponse                                     |                                                  |                                                | ጉ | Hotline : 04 92 90 93 27 |
|------------------------------------------------------------|--------------------------------------------------|------------------------------------------------|---|--------------------------|
| Veuillez suivre les étapes ci-dessous                      | , charger vos pièces et cliquer sur "En          | woyer" pour déposer votre réponse.             |   |                          |
| 1- Sélectionnez un dossier<br>Candidature (2)<br>Offre (2) | 2- Insérez vos pièces dans<br>+ Ajouter dossiers | s le dossier sélectionné<br>+ Ajouter fichiers |   | 3- Déposez la réponse    |
|                                                            | 03.0-DPGF.pdf                                    | 144.71 Ko                                      |   |                          |
|                                                            | 09-AE-signe.pdf                                  | 127.12 Ko                                      |   |                          |

To stop the download, click

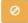

ŵ

To delete a downloaded file, click

At the end of your upload, the time stamp of your deposit is accurate, and you will be able to "Télécharger le rapport de dépôt" in order to keep the details of the files transmitted.

| PAERZ (06)                                                                                                    |                                                                                                    |                                                                                                    |                                                                                                    |                                 |                                                             |
|----------------------------------------------------------------------------------------------------|----------------------------------------------------------------------------------------------------|----------------------------------------------------------------------------------------------------|----------------------------------------------------------------------------------------------------|---------------------------------|-------------------------------------------------------------|
| COURS DE CHINOIS POUR 12 AGENTS                                                                                                    |                                                                                                    |                                                                                                    |                                                                                                    |                                 |                                                             |
|                                                                                                    |                                                                                                    |                                                                                                    |                                                                                                    |                                 |                                                             |
| Référence                                                                                                    |                                                                                                    |                                                                                                    |                                                                                                    |                                 |                                                             |
| Type de marché / Type de prestation                                                                                                    | e de marché / Type de prestation Public (CT et organismes assimilés) / Services Référence interne TEST-Notification |                                                                                                    |                                                                                                    |                                 |                                                             |
| Procédure                                                                                                    | Procédure Adaptée C                                                                                                 | Ouverte < 90 k€                                                                                                    |                                                                                                    |                                 |                                                             |
| Zone(s) géo. de la prestation                                                                                                    | 06 Alpes-Maritimes                                                                                                  |                                                                                                    |                                                                                                    |                                 |                                                             |
| Date de publication sur le serveur                                                                                                    | mercredi 11 sept.<br>2019                                                                                           | Date de clôture                                                                                                    | samedi 30 novembre 2019                                                                             | - 12:30 (heure                  | locale du pouvoir adjudicateur)                             |
| Vous                                                                                                    | enez d'envoyer ur                                                                                                   | ne réponse pour<br>Votre réponse                                                                                      | 3                                                                                                   |                                 | sus.                                                        |
| Vous                                                                                                    | enez d'envoyer ur<br>mercredi 0                                                                                     | ne réponse pour<br>Votre réponse<br>16 novembre 201                                                                   | r l'appel d'offres référ                                                                            | is)                             | sus.                                                        |
|                                                                                                    | enez d'envoyer ur<br>mercredi 0                                                                                     | ne réponse pour<br>Votre réponse<br>16 novembre 201                                                                   | r l'appel d'offres référe<br>a été reçue<br>19 - 16:40:30 (Europe/Par                               | is)                             |                                                             |
| Détail des fichiers transmis                                                                                                    | enez d'envoyer ur<br>mercredi 0<br>Un accusé de réd                                                                 | ne réponse pour<br>Votre réponse<br>6 novembre 201<br>ception vient de                                                | r l'appel d'offres référe<br>a été reçue<br>19 - 16:40:30 (Europe/Part<br>e vous être envoyé par    | s)<br>e-mail.                   |                                                             |
| Détail des fichiers transmis                                                                                                    | enez d'envoyer ur<br>mercredi 0<br>Un accusé de réd                                                                 | ne réponse pour<br>Votre réponse<br>6 novembre 201<br>ception vient de                                                | r l'appel d'offres référe<br>a été reçue<br>19 - 16:40:30 (Europe/Part<br>vous être envoyé par      | s)<br>e-mail.                   | ] Télécharger le rapport de dép                             |
| Détail des fichiers transmis<br>NVELOPPE : ENVELOPPE RÉPONSE PO<br>ICHIER                                                                | enez d'envoyer un<br>mercredi 0<br>Un accusé de réd<br>OUR LE DOSSIER : PAEF<br>CANDIDA                             | ne réponse pour<br>Votre réponse<br>6 novembre 201<br>ception vient de                                                | r l'appel d'offres référe<br>a été reçue<br>19 - 16:40:30 (Europe/Part<br>e vous être envoyé par    | s)<br>e-mail.                   | ). Télécharger le rapport de dép<br>DATE DE DÉPOT           |
| Détail des fichiers transmis<br>INVELOPPE : ENVELOPPE RÉPONSE PO<br>ICHIER<br>2003-Memoire-Technique.pdf                                 | enez d'envoyer un<br>mercredi 0<br>Om accusé de réd<br>OUR LE DOSSIER : PAER<br>CANDIDA<br>Offre                    | ne réponse pour<br>Votre réponse<br>6 novembre 201<br>ception vient de                                                | r l'appel d'offres référe<br>a été reçue<br>19 - 16:40:30 (Europe/Par<br>e vous être envoyé par<br> | s)<br>e-mail.<br>Taille<br>1 ko | DATE DE DÉPOT<br>2019-11-06 16:40:16                        |
| Détail des fichiers transmis<br>ENVELOPPE : ENVELOPPE RÉPONSE Price<br>Ficetier<br>2003-Memoire-Technique.pdf<br>2000-Sommaire-Offre.pdf | enez d'envoyer un<br>mercredi 0<br>Om accusé de réd<br>OUR LE DOSSIER : PAEF<br>CANDIDA<br>Offre<br>Offre           | ne réponse pour<br>Votre réponse<br>16 novembre 201<br>ception vient de<br>RZ_06_20190902W2_<br>ATURE / OFFRE DOSSIER | r l'appel d'offres référe<br>a été reçue<br>19 - 16:40:30 (Europe/Part<br>e vous être envoyé par    | e-mail.                         | DATE DE DÉPOT<br>2019-11-06 16:40:16<br>2019-11-06 16:40:16 |
| Détail des fichiers transmis<br>ENVELOPPE : ENVELOPPE RÉPONSE Pr<br>FICHIER<br>D03-Memoire-Technique.pdf                                 | enez d'envoyer un<br>mercredi 0<br>Om accusé de réd<br>OUR LE DOSSIER : PAER<br>CANDIDA<br>Offre                    | ne réponse pour<br>Votre réponse<br>16 novembre 201<br>ception vient de<br>RZ_06_20190902W2_<br>ATURE / OFFRE DOSSIER | r l'appel d'offres référe<br>a été reçue<br>19 - 16:40:30 (Europe/Par<br>e vous être envoyé par<br> | e-mail.                         | DATE DE DÉPOT<br>2019-11-06 16:40:16                        |

## **SPECIAL CASE :**

If the consultation has been modified by the Buyer while you had previously uploaded unsent files, the following alert invites you to "Recommencer le dépôt" to adapt to the new response structure proposed by the Buyer and redeposit your pieces:

| En conséquence<br>Pour                                 | us, charger vos pièces et cliquer sur "Enve<br>Vous avez déjà déposé des docum<br>Depuis votre dernier dépôt en date,<br>ce, vous devez redéposer tous vos do<br>r confirmer votre souhait de recomme<br>mer les fichiers déjà transmis ; la nou<br>Recomm | ents en réponse à la présente<br>l'Acheteur a modifié la structur<br>cuments dans la nouvelle struc<br>encer votre dépôt, cliquez sur le | re de réponse.<br>cture proposée par l'Acheter<br>e bouton ci-dessous |                       |
|--------------------------------------------------------|----------------------------------------------------------------------------------------------------|----------------------------------------------------------------------------------------------------|-----------------------------------------------------------------------|-----------------------|
| 1- Sélectionnez un dossier                             | 2- Insérez vos pièces                                                                                                    |                                                                                                    |                                                                       |                       |
| <ul> <li>Candidature (2)</li> <li>Offre (2)</li> </ul> | + Ajouter dossiers                                                                                                    | + Ajouter fichiers                                                                                                    | 0 💼 🗖                                                                 |                       |
|                                                        | O00-Sommaire-Offre.pdf                                                                                                    | 1.11 KB                                                                                                    |                                                                       | E                     |
|                                                        | O03-Memoire-Technique.pdf                                                                                                    | 1.11 KB                                                                                                    |                                                                       | 3- Déposez la réponse |

If the Tender Rules require you to file electronically signed files, you must sign the files with the electronic signature tool of your choice before clicking on "Répondre à la consultation".

marches-securises.fr offers you free access to the WebsignPDF tool to sign the Deed of Commitment and the Websign tool to sign any other file regardless of its extension (.doc, .xsl, .pdf, ...) from the "Search for consultations" tab by being connected to your space.

#### Transitional phase

In a transitional phase, the "Websend" response module using the Java applet remains available, as well as the module "without Simplified Java", which requires the insertion of a .zip file.

| Dépôt de votre réponse                                                                                          |                       |                                                                   | 2       | Hotline : 04 92 90 93 27 |  |
|----------------------------------------------------------------------------------------------------|-----------------------|-------------------------------------------------------------------|---------|--------------------------|--|
| Veuillez suivre les étapes ci-dessous , charger vos pièces et cliquer sur "Envoyer" pour déposer votre réponse. |                       |                                                                   |         |                          |  |
| 1- Sélectionnez un dossier<br>Candidature (0)<br>Offre (0)                                                      | 2- Insérez vos pièces | + Ajouter fichiers                                                |         |                          |  |
|                                                                                                    |                       |                                                                   |         | 3- Déposez la réponse    |  |
| Informations                                                                                                    |                       |                                                                   |         |                          |  |
| <ul> <li>La taille maximum par fichier est</li> <li>L'extension .exe n'est pas acception</li> </ul>             | tée.<br>Pour dép      | oser avec JAVA, cliquez ici<br>ava avec le module simplifié, cliq | uez ici |                          |  |
|                                                                                                    |                       | ommoneer le dépôt de rép                                          |         |                          |  |